# **SF Release Notes: May 23, 2023**

#### **Automatic Labor Sell Price Calculation**

A new feature has been added that will allow you to automatically calculate labor sell price based on dispatch times. This new feature allows you to define labor rates for Travel Time, Regular Time, Overtime, and Other Time as well as a minimum charge for the first "X" amount of time, if applicable. Labor rates can be assigned to customers and when you get ready to do your billing, you can choose to have the system automatically calculate the Labor Sell Price based on the dispatch times. Labor will be calculated based on a pre-defined billing interval, for example, a 15 minute billing interval, and will take into consideration the dispatch times to determine how much time should be charged for Travel Time, Regular Time and/or Overtime based on your standard working hours setting. If you have different standard hours for different service agreement types, the system will even take that into consideration based on the customer's service agreement. You can set up as many different labor rates as necessary; making it easy to properly charge customers that may have negotiated special rates (think commercial customers). This is a great feature for customer's that charge Time and Material as opposed to Flat Rate. This feature can be used by office users or mobile users to properly calculate the sell price for work performed.

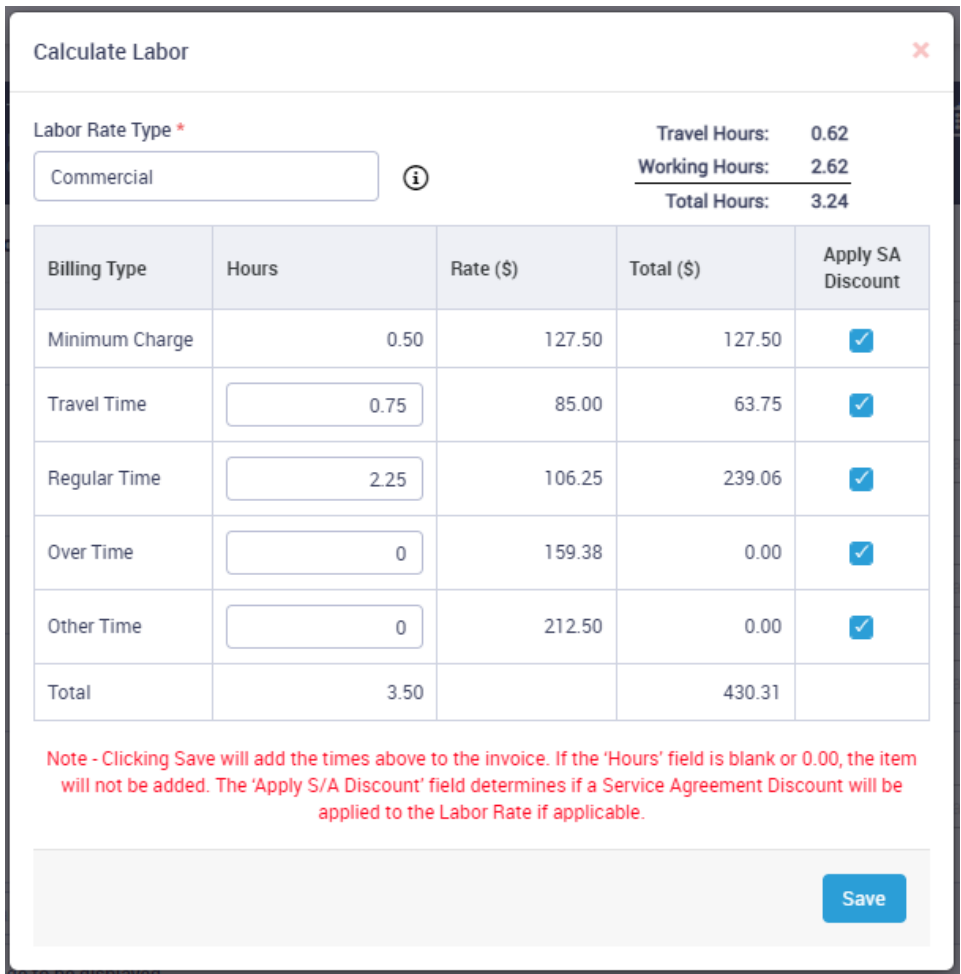

### **Work Order History Summary**

A new field has been added to the Invoice Screen for entering a brief summary of the work performed. The summary will be displayed when viewing the History screen, so that you can quickly see the gist of the resolution without having to drill down into the invoice.

NOTE – Currently the ability to add the summary is available in the office version of ServiceFactor. This feature will be added to ServiceFactor Mobile on the next release.

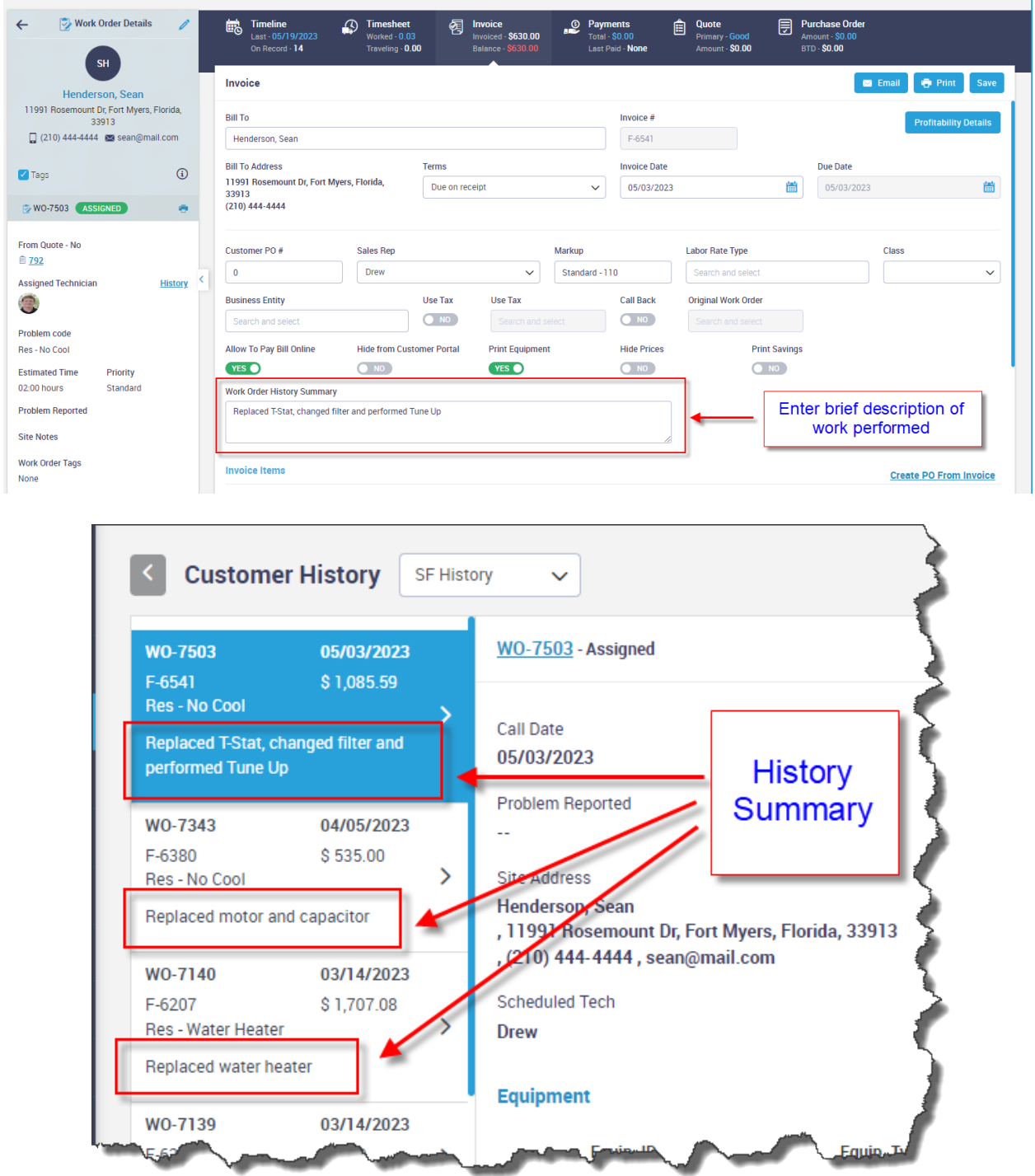

# **Work Order Listing can now be filtered by Dispatch Status Column**

A new filter has been added to the Work Order listing that will allow you to filter by Dispatch Status.

NOTE - If you filter by the "Completed" status, you can find work orders that have a completed dispatch status, but the invoice is still open by clicking on the "Assigned" tab (this would be represented by a "Yellow" completed check mark on the dispatch board). If you want to see what invoices are in a completed status, but have not yet been posted to Accounting, click on the "Completed" tab (these would be the represented by a "green" completed check mark on the dispatch board).

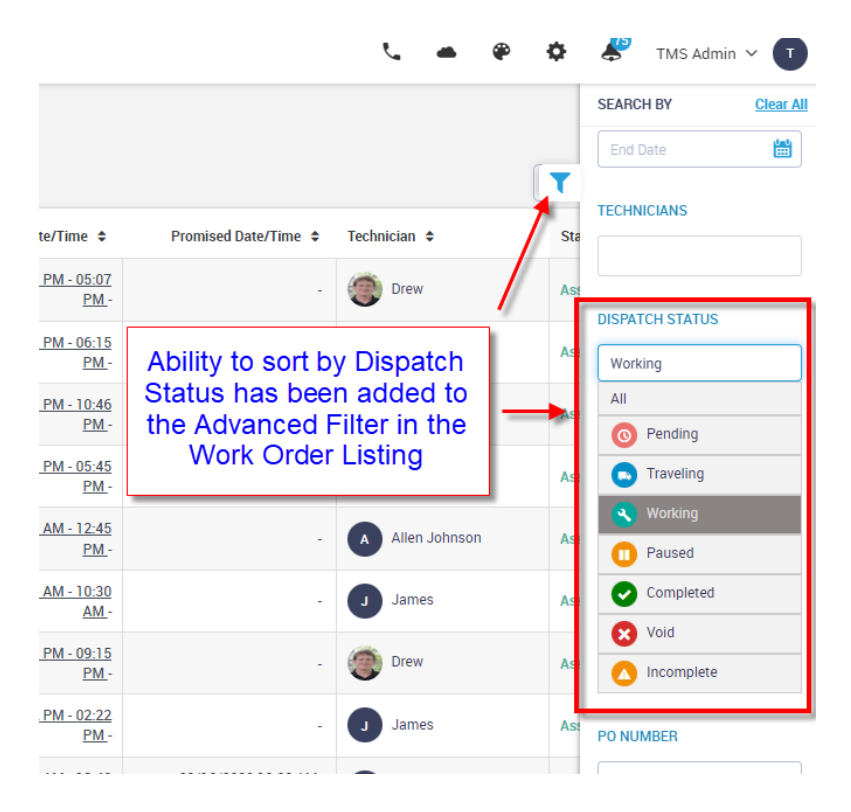

#### **Work Order Listing can now be sorted by the Dispatch Status Column**

When viewing the Work Order listing screen, you now have the option to sort by the status column.

**NOTE –** If you are trying to find a specific dispatch status, use the new Dispatch Status filter in the advanced filters.

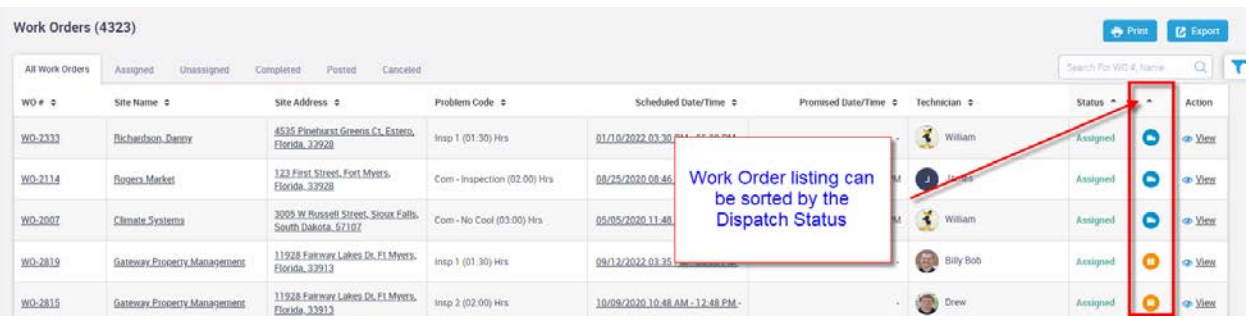

# **Ability to press the space bar in the CC field to display email addresses**

If you press the space bar when you are in the CC field, a list of all email addresses assigned to the customer will be displayed.

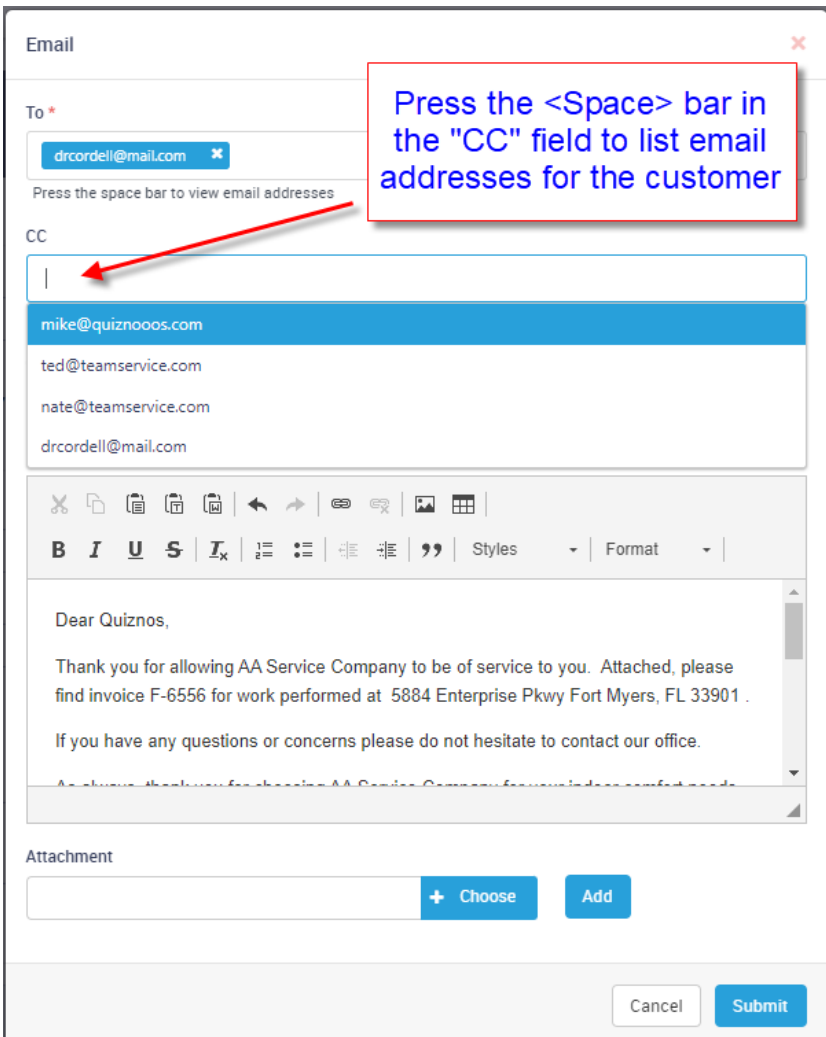

**NOTE –** The ability to press the space bar has always been available in the "To" field.

#### **Alternate Billed Invoices will list both the Site and Billing email addresses**

If you have a customer that is a "sub customer of" another customer, or that you have alternate billed on the invoice screen, when you press the space bar in the 'To' or 'CC' field in the email screen. It will list email addresses for both the site and the parent customer.

#### **Space Bar Reminder has been added to the Email screen**

A reminder that you can press the space bar to view the email addresses has been added to the Email screen.

#### **Project Management will include the 'Phase Name' in the description field when creating a Work Order**

When you create a work order for a Project Management phase, the name of the phase / change order will be automatically added to the "Description" field of the work order. This will make it easier to identify the phase for which the work order was created if you use a generic problem code for Project Management work orders.

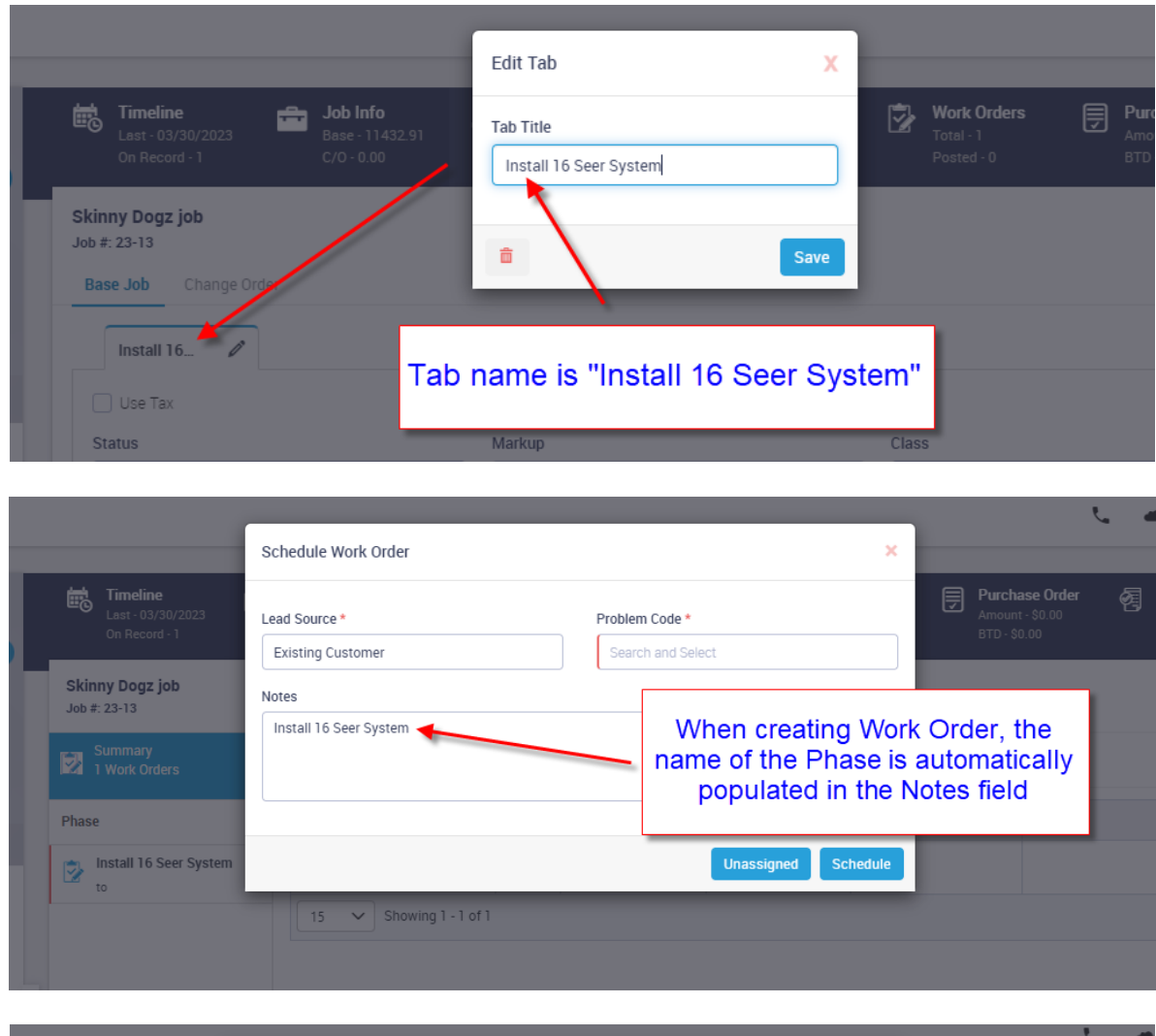

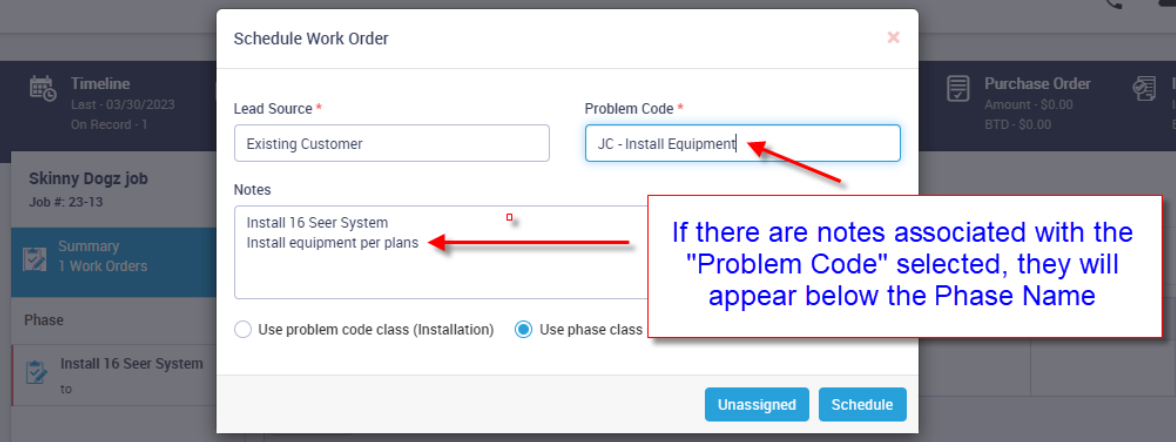

#### **Service Agreements – Warning if trying to schedule an inspection too far in the future**

If you try to create a Service Agreement Inspection that is more than 3 months out to be created, the system will give you a warning to verify that you really want to do this. This should help prevent creating the wrong inspection slip, or at least bring attention that you might have selected the wrong inspection to create. The system will allow you to continue and create the inspection if applicable.

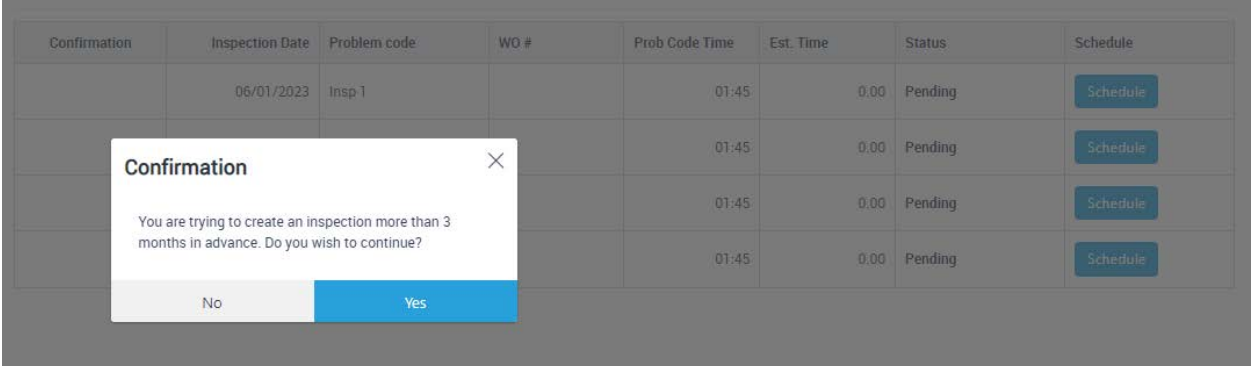

#### **Invoices & Quotes – Dragging an item to a different line will now scroll up or down**

When you want to change the order of an item on an Invoice or Quote, the system will now scroll up or down until you get to where you want to drop it. Prior to this release, you could only go as far as you could see on the screen and would have to drop the item, scroll the screen and then drag and drop again. This will make moving items a much better user experience.

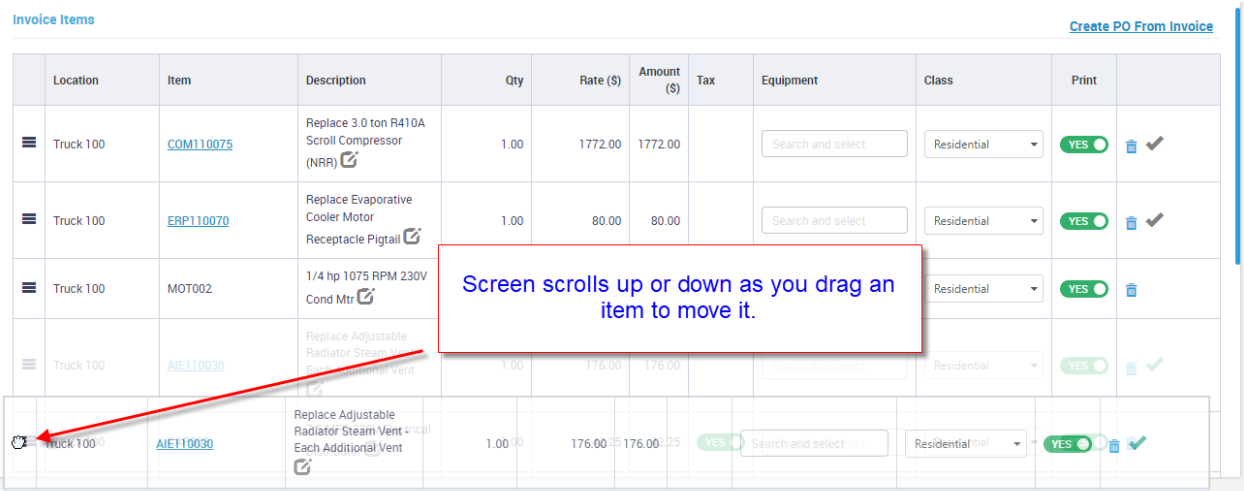

#### **Invoices – Now have the ability to print a 'Pre-Invoice'**

You can now print a 'Pre-Invoice' from the Invoice 'Profitability' screen. A Pre-Invoice is a printed highly detailed report of the entire Work Order, which includes information from the Work Order, Timesheet Details, Invoice Details including the costs and sell prices of the items, the profitability and payment information if applicable.

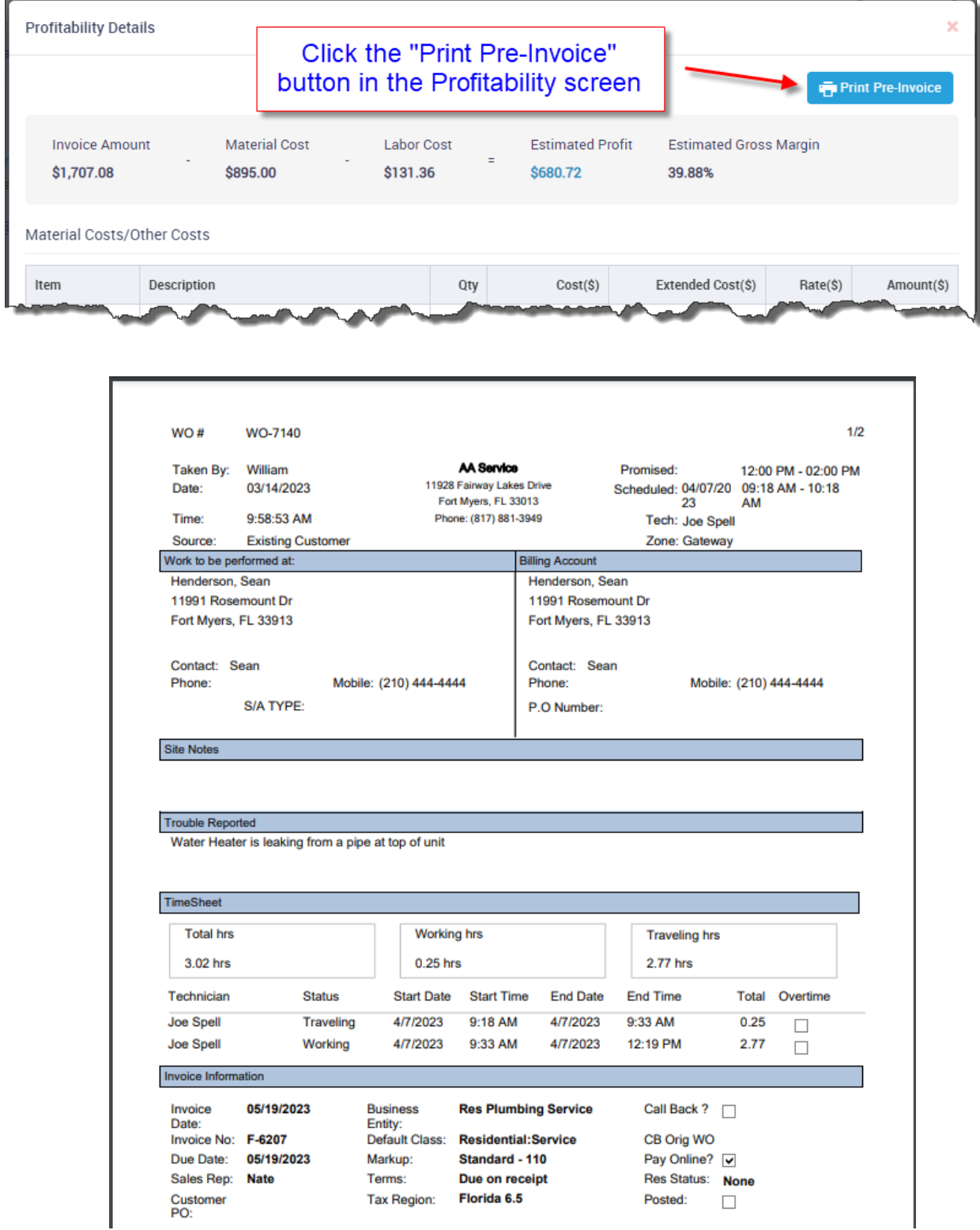

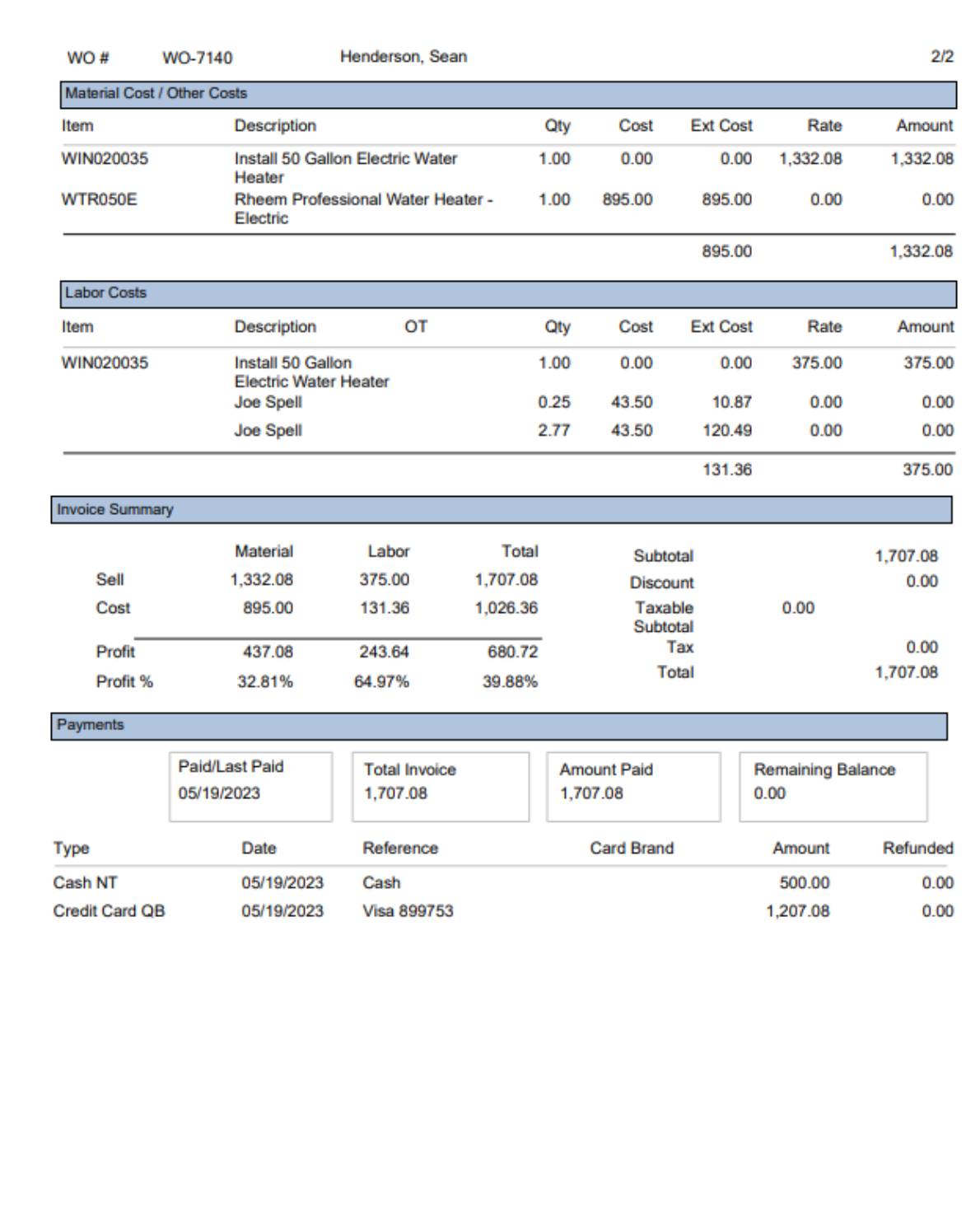

#### **Dashboard Top Cards – Quotes Section has been expanded to show Manually Handled values**

The quotes section of the Top Cards has been expanded to show the quantity and value of quotes marked as 'Manually Handled'. NOTE - If a quote was marked as 'manually handled', the value and quantity will not be part of the 'Quotes Sold' values. Manually Handled indicates that the work was done on another medium, such as an existing work order or a project management job was manually created, etc. By showing the value of the Manually Handled quotes, you can get a total value of "quotes sold" for the particular month.

#### **Dashboard Top Cards – Jobs Section has been expanded to show value of jobs approved for the month**

The Project Management (Jobs Section) of the Top Cards has been expanded to show the quantity and value of Project Management jobs approved for the month, as well as the value that came from quotes. NOTE – The value of the Jobs Approved includes the value of jobs that were created from a Quote. The 'From Quote' value is informational only to give you an idea of the value of quotes that you turned into a Project Management job as opposed to creating a regular Work Order to do the work.

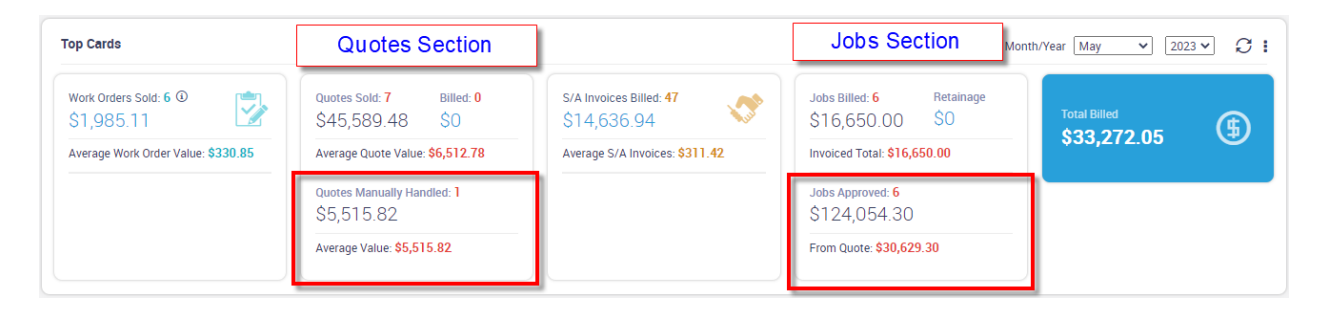

#### **Dashboard – Technician Score Card section is now sorted by highest to lowest sales**

The Technician Score Card section is now sorted by the highest to lowest total sales, giving you a quick view of your top technician based on when the Dashboard was opened. The order of techs will constantly change based on performance.

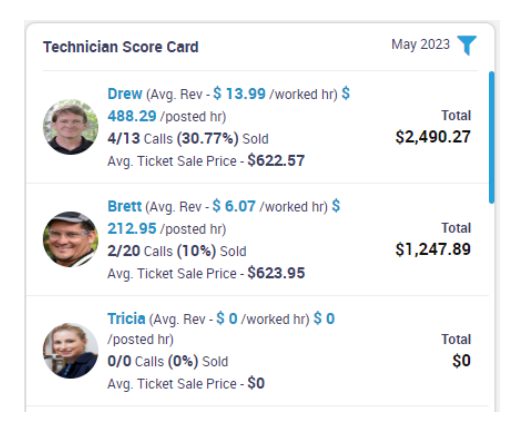

#### **Dashboard – Revenue vs. Missed Revenue section – New speedometer graph has been added**

A new speedometer has been added to the Revenue vs. Missed Revenue section that displays the Total Quoted value and the total Pending value for the time frame. The Total Quoted Value includes all quotes, whether they have been accepted or not (it does not include quotes that are in a 'Voided' status, but does include quotes in a 'Lost' Status). This will allow you to track the total value of quotes created for the time frame. The Pending value includes all quotes that are still in a Pending status, whether the quote is still active or has expired.

The 'Active Quoted' value has been modified to only show the value of quotes that have not expired for the time frame. NOTE – If a customer has 'Declined' a quote online and the expiration date has not been exceeded, the value will still be included in the 'Active Quoted', since you may still have an opportunity to save the sale. If you do not want declined quotes to be included in this value, change the status of the quote to "Lost".

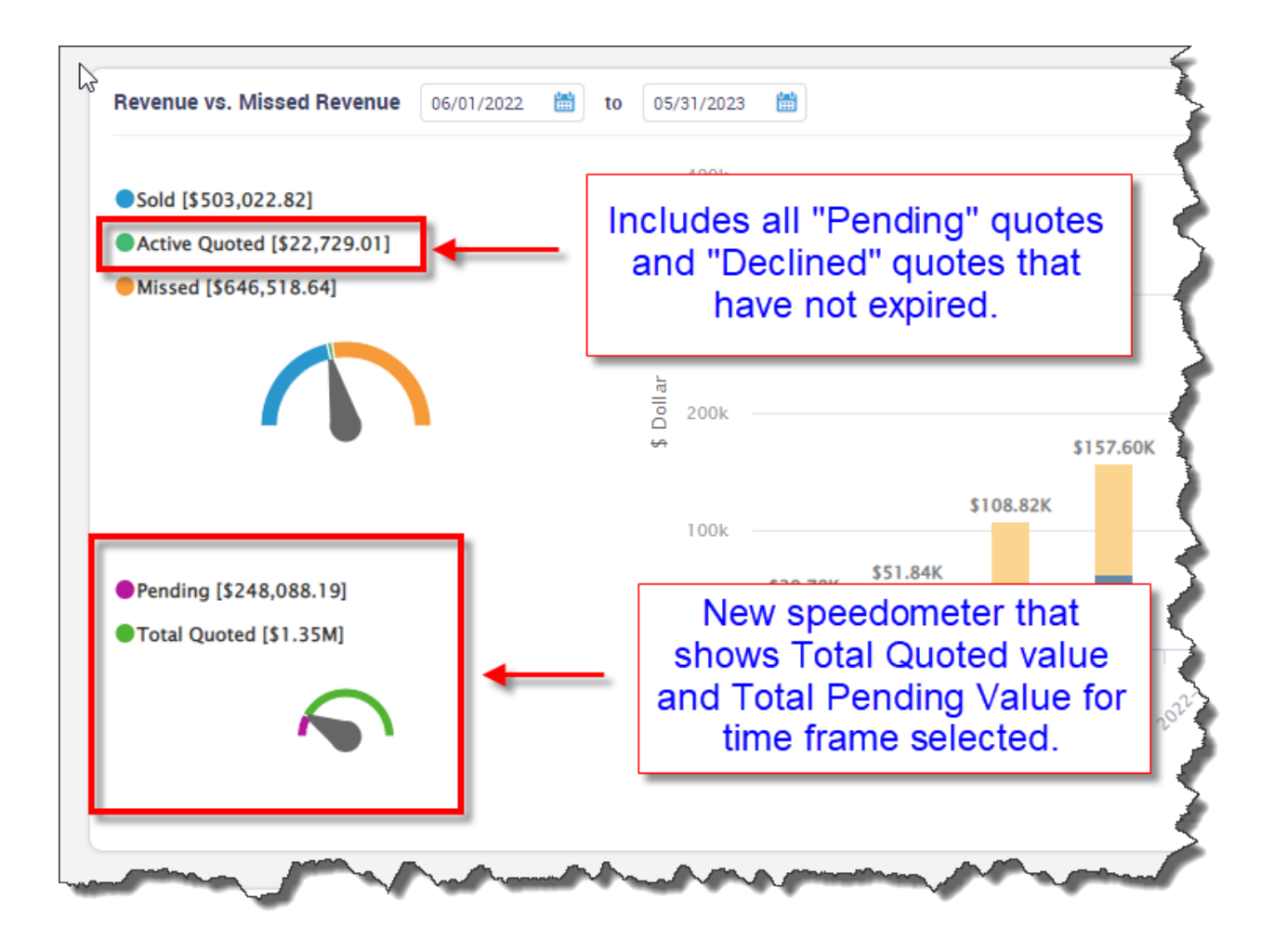

#### **Dashboard – Service Agreement Section now shows the amount of Total Agreements, Current Agreements and Future Agreements**

The Service Agreement section of the Dashboard will now show the number of Current and Future agreements in addition to the Total number of active agreements. A current agreement is an active agreement with a start date equal to or prior to today's date. A Future agreement is an agreement that has a start date after the current date. For example, if you manually renew a service agreement prior to its expiration date, a new agreement will be created and increase the number of Active Agreements, however, since the start date is in the future, it will not be included in the 'Current' count. Prior to this release, the Dashboard only showed the total number of active agreements, which did not break out current vs future agreements.

**NOTE –** The Active Agreement Section has 3 clickable sections. You can click on the Active Agreements section, the Current section and the Future section to display a list of the agreements that make up each section. The Scheduled Value of Service Agreements, Planned Inspections and Contract Expiring sections are also clickable and will list the agreements that make up each section.

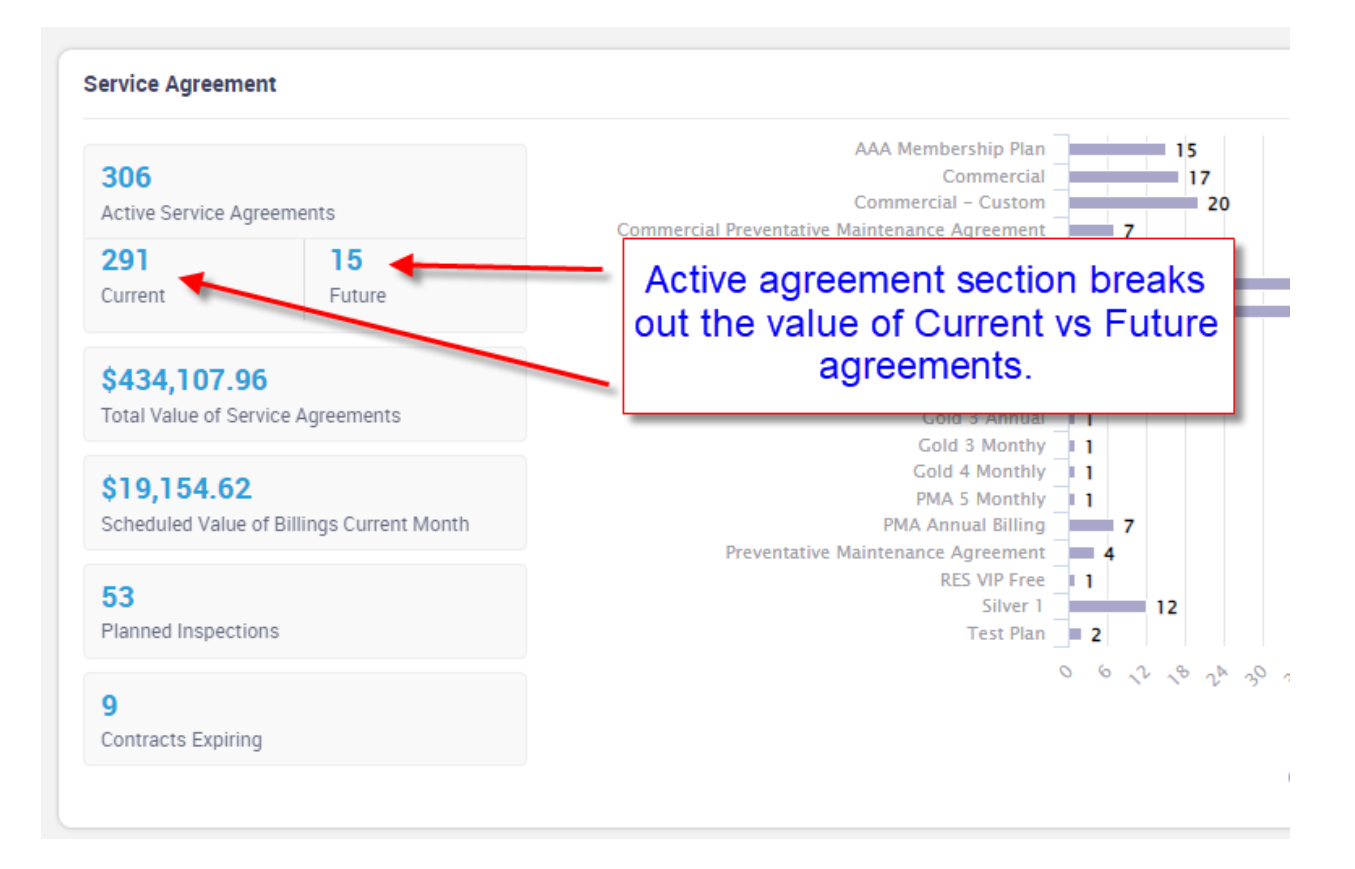

# **Reports – New Quick Post Batch Report has been added**

A new Quick Post Batch Report has been added to the Accounting Reports menu. The Quick Post Batch Report will list invoices included in a Quick Post Batch along with their posted status.

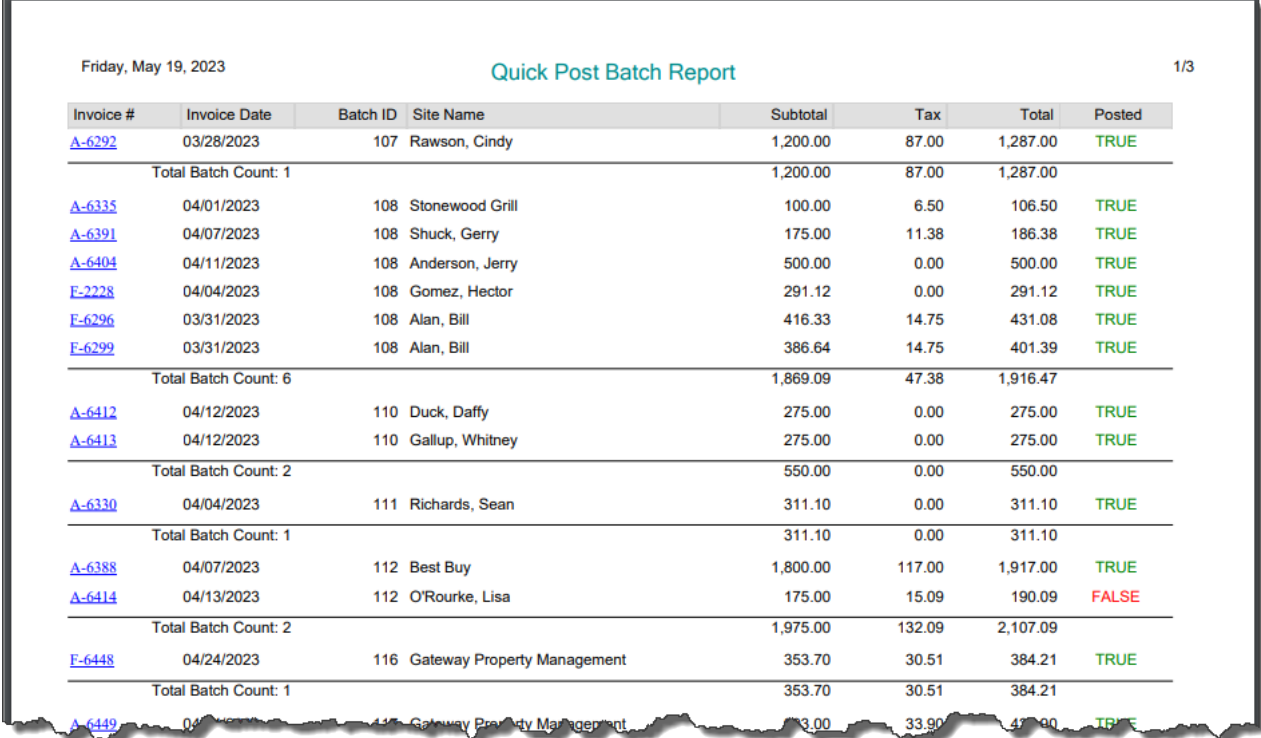

#### **Reports – Work Order Profitability Report – 'Item Name' was added to the Filter**

A new filter option has been added to the Work Order Profitability Report that will allow you to choose Work Orders that contain a particular 'Item". This will allow you to choose all work orders that contain a particular item to see if the work order was profitable. This is a good feature when you are selling a "loss leader" to determine if it is paying off in the long run.

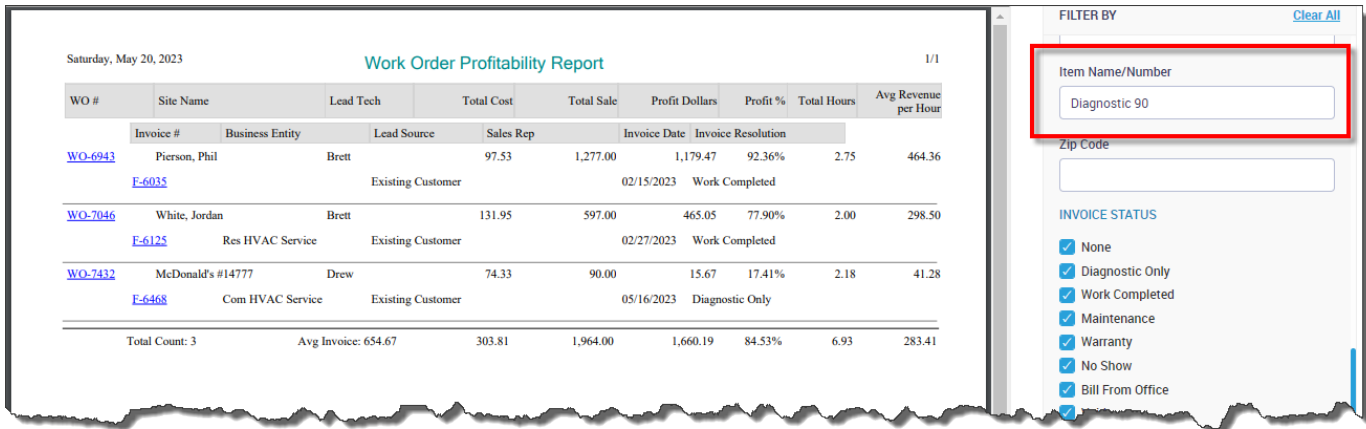

#### **Reports – Work Order Profitability Report export now includes the Site and Billing Name and Address**

The Site Name and Address and Billing Name and Address have been added to the Work Order Profitability Report Export.

#### **Reports – New filters have been added to the Contract Profitability Reports**

The option to filter the Contract Profitability Reports (Detail Report and Summary Report) by Posted, Unposted and/or Completed Invoice statuses has been added. This will allow you to filter for only Posted Work Orders so that your profitability isn't skewed by an unposted billing work order that has not had any labor or material applied against it.

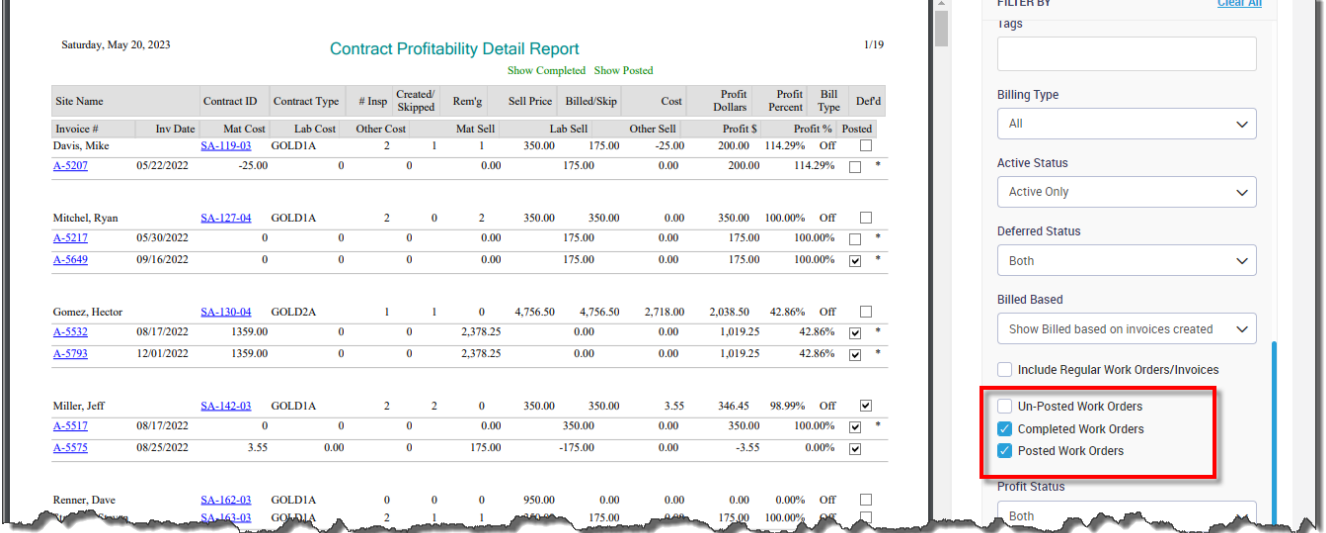

#### **Project Management Reports – Report Total has been added to the Project Management Detail Labor Report**

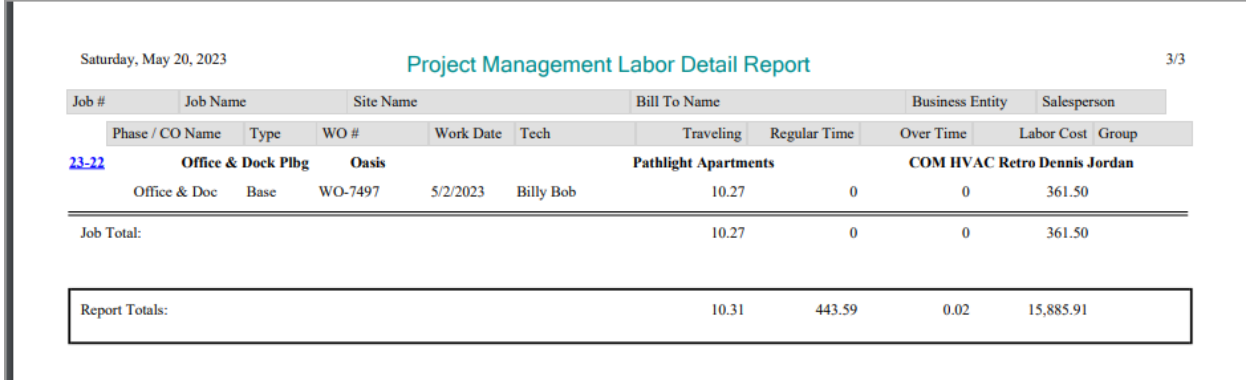

#### **Reports – The Inventory Purchase Order Quantity Report now has the ability to Filter by a Category and subtotal by the item name**

You can now filter by a category name and subtotal by the item name in the Inventor Purchase Order Quantity Report. This will allow you to easily see how often you have purchased items associated with a particular category and get a grand total of each item associated with the category that has been purchased.

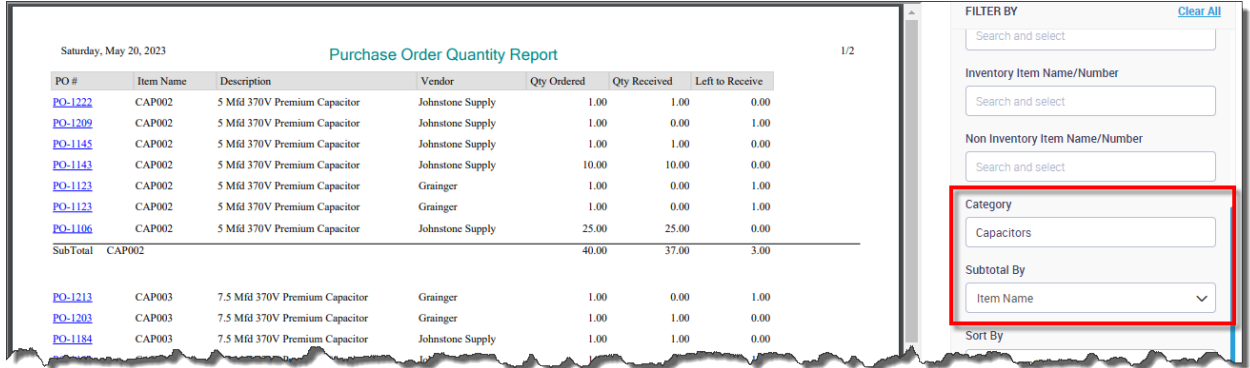

#### **Reports – The Item Usage Report now has the ability to Filter by a Category and subtotal by the item name**

You can now filter by a category name and subtotal by the item name in the Item Usage Report. This will allow you to easily see how often you have sold items associated with a particular category and get a grand total of each item associated with the category that has been purchased. This will assist with determining what items you need to stock, or possibly retire.

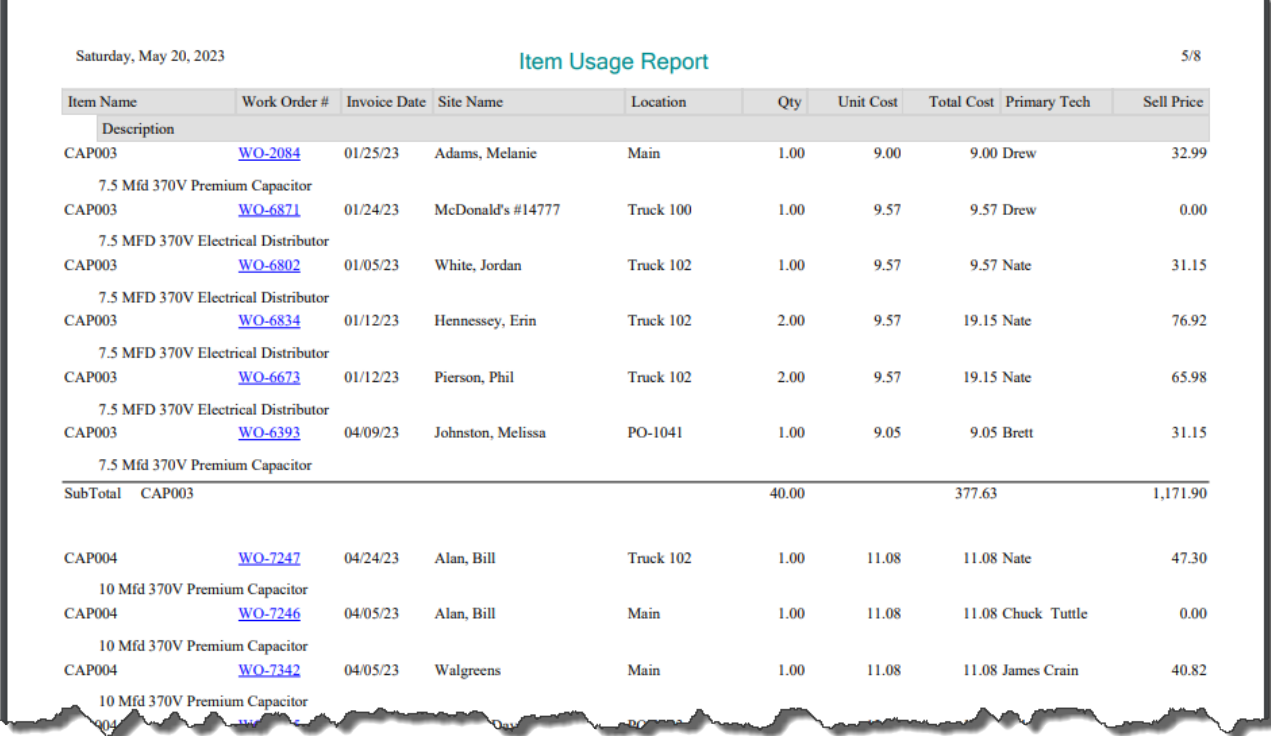

# **SF Mobile – Automatic Labor Sell Price Calculations**

The Automatic Labor Sell Price Calculation feature has been added to ServiceFactor Mobile. This will allow the system to automatically calculate the labor sell price based on a Labor Rate assigned to the Customer or Work Order.

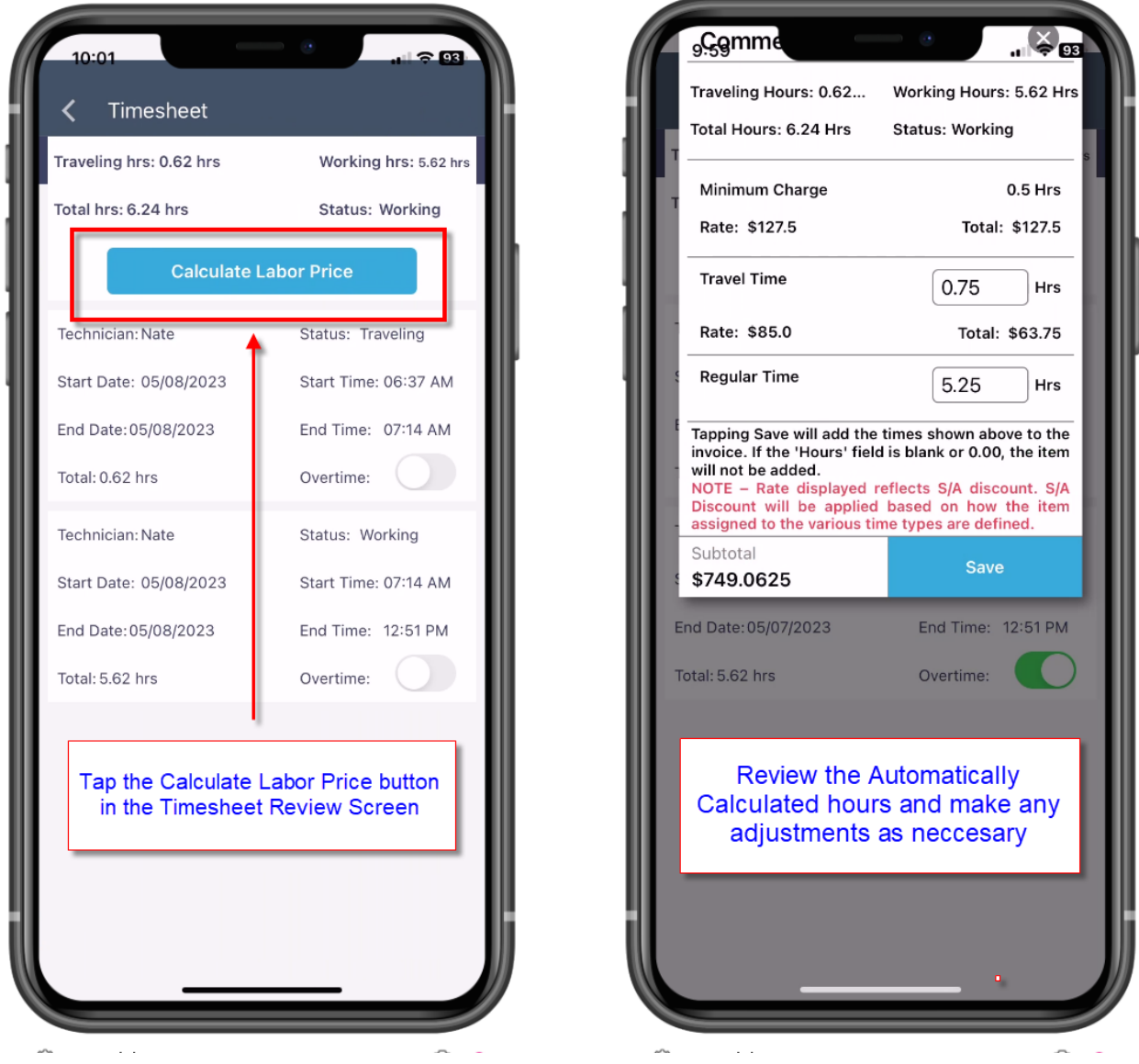

When you save the calculation screen, the labor items associated with each time type will be automatically added to the Billable Items Screen.

NOTE – If the customer is set up as 'Bill from Office', only the Labor Items and the hours will appear on the Billable Items Screen. If the customer is not set up as 'Bill from Office', the labor sell prices will be displayed on the Billable Items Screen.

# Example of Bill from Office Example of Regular Billing

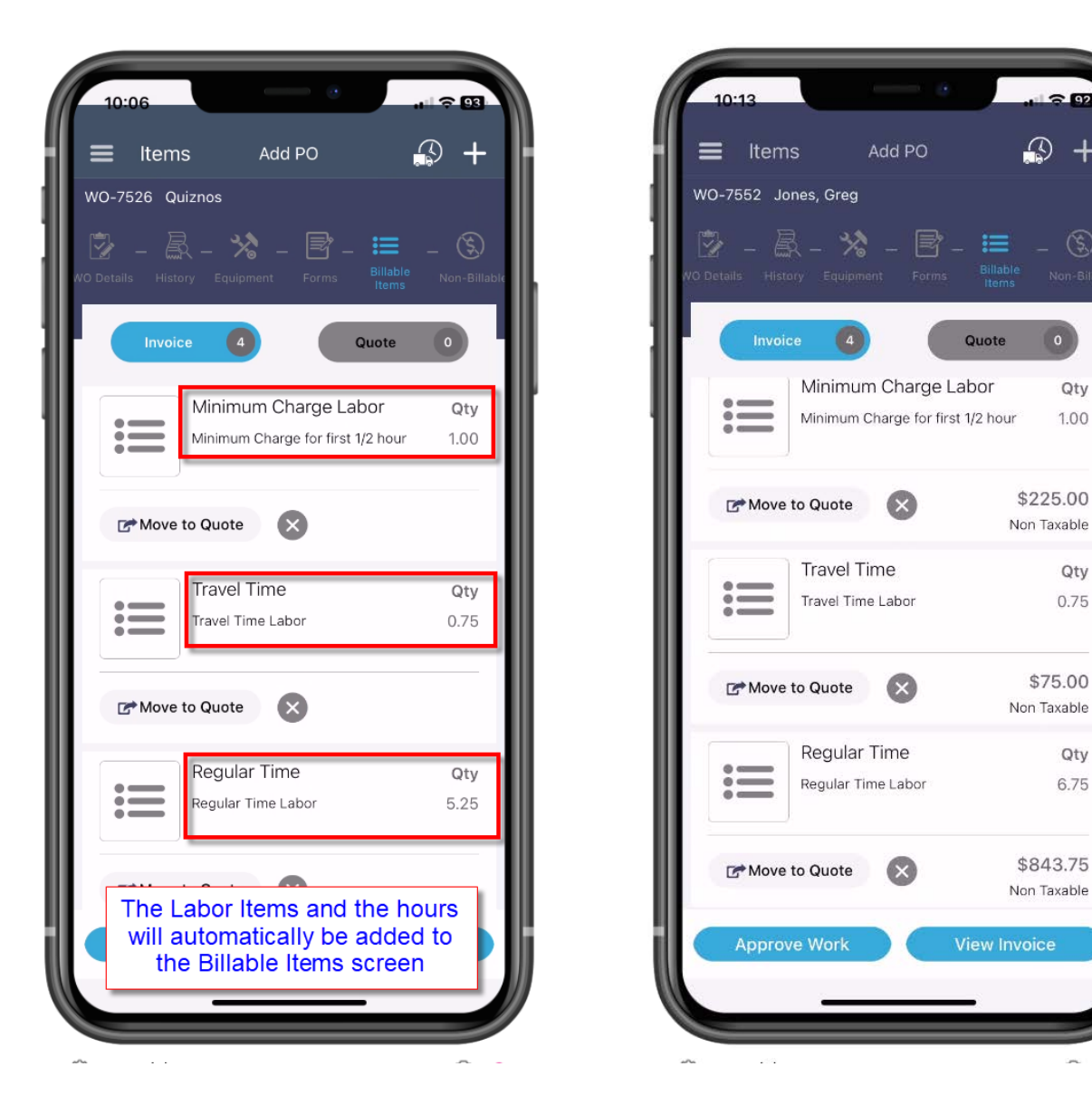

# **SF Mobile – Fixed an issue with emailing invoices on weekends**

This release fixes an issue where under certain circumstances, technicians did not have the option to email invoices for work orders that were created via SF Mobile on weekends.

 $^{+}$ 

 $\circledS$ 

Qty

1.00

Qty

0.75

Qty

6.75

(Notice no Dollar Amounts) (Notice the Dollar Amounts)